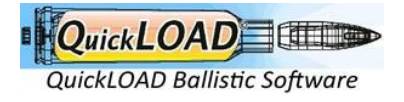

**Steps Customer places order Customer gets email with download link in it**

**QuikLOAD - Option 5 data update Download Process for existing and new customers**

## **New Customers**

- 1. Once you complete your order New customer makes a purchase
	- a. You will then receive 4 emails:
	- b. Email 1 Invoice email with subject (**Your latest QuickLOAD invoice** )
	- c. Email 2 with new customer account username and **password creation** setup link with subject (**Your QuickLOAD account has been created!** )
	- d. Email 3 Once payment has completed you will receive a confirmation email with subject (**Your QuickLOAD order is now complete**) with your invoice and download link
	- e. Email 4 with subject (**Welcome to membership QuickLOAD Data Update 1 Month Subscription for QuickLOAD Data Updates**) membership information to download file.
- 2. Once when you log in the dashboard also shows the number of downloads left for the file.

## For existing customers with access to my-account login.

- 1. Existing customer makes a purchase
	- a. You will then receive 3 emails:
	- b. Email1 Invoice email with subject (**Your latest QuickLOAD invoice** )
	- c. Email 2 Once payment has completed you will receive a confirmation email with subject (**Your QuickLOAD order is now complete**) with your invoice and download link
	- d. Email 3 with subject (**Welcome to membership QuickLOAD Data Update 1 Month Subscription for QuickLOAD Data Updates**) membership information to download file.
	- NB For new and existing customer who want to download later they :
		- e. Login to <https://quickload.co.uk/my-account/>
		- f. Go to **Orders** from My account page
		- g. Click the **VIEW** button on the purchased item from the purchase list.
		- h. Click Data update latest file **Download** button to download file.
		- i. Dashboard also shows the number of downloads left for the file.

## Data Update installation Steps

- 1. When you order this data update You will get a download link with your order which is a zip file - download to your computer
- 2. Exit Quickload ( make sure its not running in the background)
- 3. Extract Zip File you downloaded onto your desktop
- 4. This is a DATA UPDATE. This will not update your version of QuickLoad. It will only update the data in the bullet, powder and cartridge files on your QuickLoad program.

**QuickLOAD Data Update Steps:** https://www.youtube.com/watch?v=YjTydqAzt0w